## **EXPERIENCIA DE APRENDIZAJE DIGITAL Categoría Experimentador**

#### **Usando Quizizz para evaluar y retroalimentar a los alumnos del curso de Nivelación de Matemáticas.**

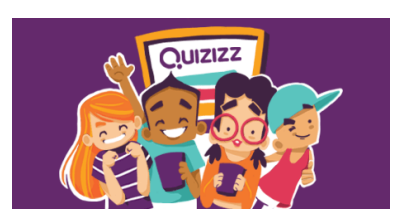

Prof. Magna Guerrero Celis

## 1. **Sumilla**.

El problema a tratar es: como obtener una retroalimentación inmediata y personalizada para el alumno y docente después de aplicar una evaluación para el cierre de clase.

Actualmente, hay profesores que utilizan el Kahoot para el cierre de clase, sin embargo, por experiencia esta herramienta presenta algunas limitaciones, motivo por el cual, se evaluó la necesidad de utilizar una herramienta más completa que cubra las necesidades de ambos, así que seleccionamos el Quizizz.

La hipótesis planteada sería: el Quizizz permite aplicar pruebas de cierres de clase con retroalimentación inmediata y personalizada para el alumno y profesor.

El Quizizz es una herramienta gratuita que permite al profesor elaborar pruebas y aplicarla a sus alumnos, quienes ingresarán a través de un pin y de cualquier dispositivo móvil a rendir la prueba activa.

Al finalizar, el alumno obtiene su nota y retroalimentación inmediata y personalizada, y el profesor obtiene información detallada y analítica sobre la prueba aplicada.

# 2. **Introducción**.

El problema planteado es : como obtener una retroalimentación inmediata y personalizada para el alumno y profesor después de aplicar una evaluación de cierre de sesión de clase.

En los últimos años, el hacer un cierre de clase ha evolucionado de la siguiente manera:

- 1) Antiguamente, los profesores hacían un cierre general preguntando a 3 o 4 alumnos de la clase, lo que no permitía validar si todos habían entendido el tema dictado en esa clase.
- 2) Posteriormente, los profesores hacían una prueba en papel, que aplicaban a sus alumnos, luego la corregían y la entregaban calificada en la siguiente clase. Estas pruebas resultaban ser rutinarias y aburridas para el alumno y trabajoso para el profesor. La entrega de las notas y su retroalimentación no era inmediata sino hasta la siguiente clase, pues era la única forma de validar que tanto habían entendido todos los alumnos el tema dictado en clase.

3) Actualmente, hay profesores que utilizan el Kahoot con la ventaja que se aplica y retroalimenta a todos los alumnos de la clase de manera inmediata, pero esta herramienta tiene algunas limitaciones, tales como: su retroalimentación es muy general , además se aplica la misma pregunta para toda la clase, permitiendo que muchos se copien la respuesta entre ellos y además ésta carece de un soporte de información analítica para el profesor de la prueba aplicada.

Considerando todo lo indicado en el párrafo anterior, se evaluó la necesidad de utilizar una mejor herramienta, siendo seleccionado el Quizizz, por ser una aplicación gratuita como el Kahoot pero que cubre las necesidades del alumno y del profesor de manera más completa

La pregunta que nos formulamos sería ¿El Quizizz es una herramienta que cubre las necesidades de los alumnos y del profesor de forma inmediata y personalizada en el cierre de clase?

La hipótesis planteada sería: el Quizizz permite aplicar pruebas de cierres de clase con retroalimentación inmediata y personalizada para el alumno y profesor.

El objetivo propuesto es obtener la retroalimentación inmediata y personalizada de un cierre de clase utilizando una herramienta tecnológica gratuita, amigable y divertida que cubra las necesidades del alumno y del profesor.

#### 3. **Descripción narrativa de la experiencia de aprendizaje**.

La metodología consiste en que cada alumno ingresa a la prueba del Quizizz a través de cualquier dispositivo móvil (celular, tablet, ipad, laptop, etc) y de un PIN que el profesor proporciona de su prueba creada para dicha clase.

Cuando el alumno ingresa a la aplicación, le asigna un ávatar, es decir un personaje, el cual es diferente para cada alumno, de manera que puedan competir e identificar al alumno con facilidad

El inicio de la prueba es controlado por el profesor, la cual se inicia cuando todos los alumnos tienen su ávatar en la pantalla. La prueba consta de cuatro o cinco preguntas con respuestas para marcar. En las preguntas se pueden adicionar gráficos, videos, música y muchos colores.

Ventajas de la herramienta

- a) Cada alumno tiene una prueba diferente, evitando la copia de respuestas entre ellos. (ver Anexos 7 y 8)
- b) Retroalimentación inmediata, después de marcar su respuesta la aplicación te indica, si es correcta, te felicita y te dice ¡bien!, pero si es incorrecta te dice en que te equivocaste y cual debió ser la respuesta correcta.
- c) La competencia se visualiza en la pantalla de la clase, es decir se muestra la lucha de todos los ávatar por alcanzar el Podium de ganadores. Ver Anexo 3.
- d) Los resultados se ven en forma inmediata: en la pantalla de clase se muestra la nota de todos alumnos (ver anexo 4) y en la pantalla del móvil de cada alumno se muestra su nota y se indica las preguntas donde se equivocó con la respuesta correcta.
- e) Publicación de los ávatars y los alumnos que alcanzaron el Podium, se listan los ávatars con las cinco mejores notas.
- f) Análisis estadístico detallado para el profesor: permite mostrarla en pantalla o exportarla a un excel la siguiente información:
	- El porcentaje de alumnos aprobados y desaprobados
	- La pregunta que menos se contestó
	- La pregunta donde más se falló

Se aplicaron ocho pruebas Quizziz (ver Anexo 6), cuatro antes (ver Anexo 1) y cuatro después (ver Anexo 2) del examen parcial, durante el ciclo 2019-1 a las 28 secciones del curso de Nivelación de Matemáticas para Adm.-Eco. (MA240 y MA549), participando 1100 alumnos y 15 profesores que fueron previamente capacitados. Asimismo, se contó con el apoyo de un profesor para la creación de las pruebas en el Quizziz.

## 4. **Conclusiones**.

La aplicación de pruebas con el Quizizz ha permitido que tanto los alumnos como los profesores se sientan más motivados a rendir y aplicar estas pruebas en sus clases, porque son divertidas con música y con una sana competencia entre los alumnos, porque todos desean ver su nombre en el Podium de ganadores, además al ver su nombre en la pantalla los hace atender la clase y prepararse para rendir las pruebas para no quedarse atrás.

Principales ventajas para el alumno

- La nota la obtiene de forma inmediata, apenas termina su prueba.
- La retro alimentación también es inmediata, indicándole en que pregunta falló y cual debió ser su respuesta.

Principales ventajas para el profesor

- Sin consumo de papel, no más órdenes de impresión ni recojo de pruebas.
- Menos corrección de pruebas después clases
- Facilidad para identificar a los alumnos que rindieron las pruebas.
- Obtención de información detallada y estadística de la prueba aplicada que le permite al profesor analizar su clase y/o reformularla. (ver Anexo 5)

# 5. **Referencias**

Vícola, Nivaldo. Creciendo y ayudando a otros a crecer contigo

[Archivo de video]. Recuperado de https://onecampus.laureate.net/#/video/1977 [Consulta: 12 de julio de 2019].

Quizziz (20 de marzo del 2019). How should teachers use Quizziz

[Archivo de video]. Recuperado de

https://www.youtube.com/watch?v=TmqRCMPpHbA&feature=youtu.be

[Consulta: 12 de julio de 2019].

Quizziz (1 de marzo del 2015). Quizziz Walkthrough

[Archivo de video]. Recuperado de https://www.youtube.com/watch?v=lvcLRA-VG1E [Consulta: 12 de julio de 2019].

López, José María (24 de noviembre del 2017). Apps de preguntas y respuestas para usar en clase

[Archivo de video]. Recuperado de https://hipertextual.com/2017/11/apps-preguntasrespuestas-usar-clase

#### 6. **Anexos gráficos y de video.**

- Anexo 1 Guerrero, Magna. (9 de julio de 2019). Usando Quizziz 1 [Archivo de video]. Recuperado de https://www.youtube.com/watch?v=EQGYeHQgUlE [Consulta: 12 de julio de 2019].
- Anexo 2 Guerrero, Magna. (9 de julio de 2019). Usando Quizziz 2 [Archivo de video]. Recuperado de https://www.youtube.com/watch?v=PvxTJDR87AY [Consulta: 12 de julio de 2019].

Anexo 3

Consultando avance de notas de alumnos

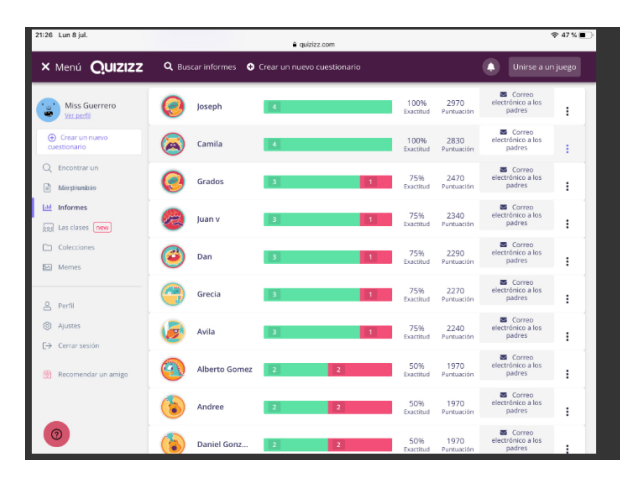

Anexo 4 Consultando puesto de alumnos

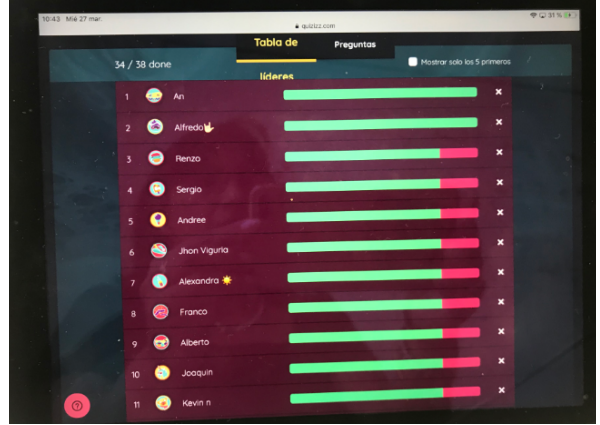

Anexo 5 Consultado detalle por pregunta Anexo 6 Consultando listado de pruebas creadas

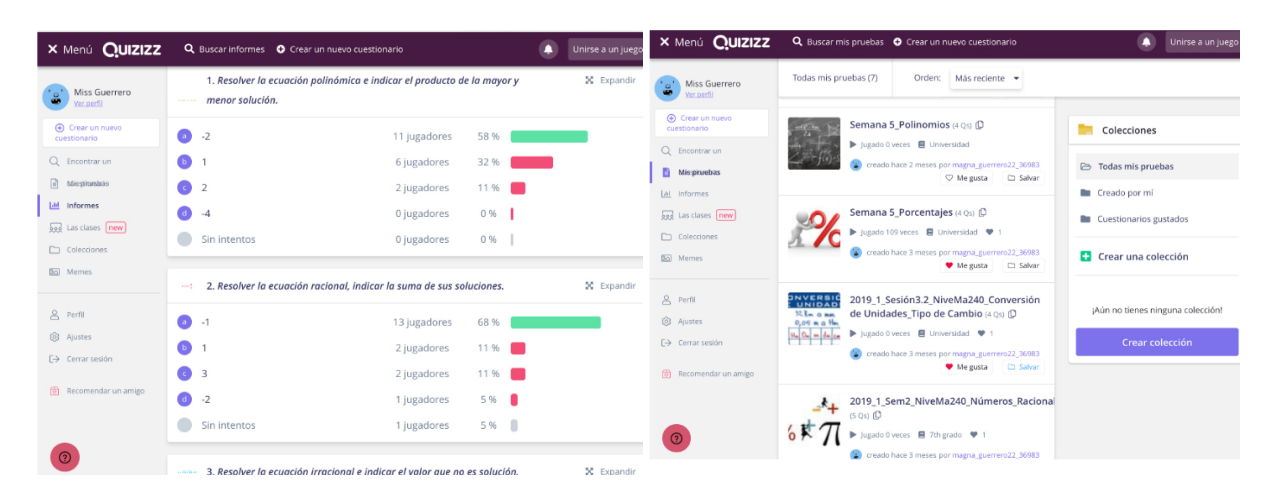

# Anexo 7

# Anexo 8

# Consulta pregunta 1 desde celular

Consultando pregunta 2 desde celular

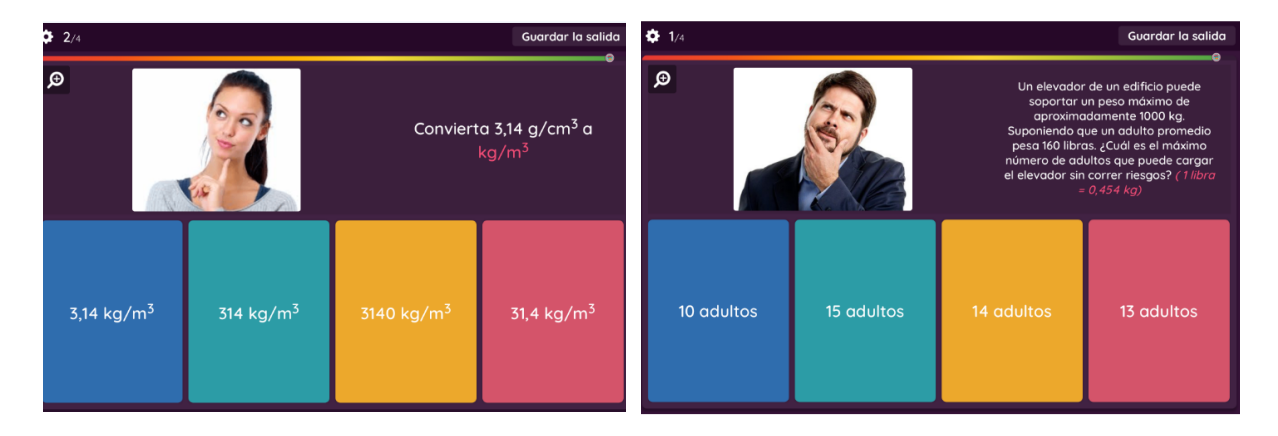